# **Vevői rendelés**

A rendszerrel az adatbázisban található adatok alapján lehet vevői rendelést rögzíteni.

A rendszer külső rendszerrel történő kommunikációja (pl. [webshop](https://doc.evir.hu/doku.php/evir:webshop:altalanos)) is eredményezhet vevői rendelést. A művelet célja, hogy dokumentálja a vevőtől bármilyen kommunikációs csatornán érkezett megrendelést, és erről egy rendelés visszaigazolás bizonylatot generáljon, ami tartalmaz minden olyan adatot, ami a megrendelés körülményeire és tételeire vonatkozik.

**A vevői rendelés készítésének lépései:**

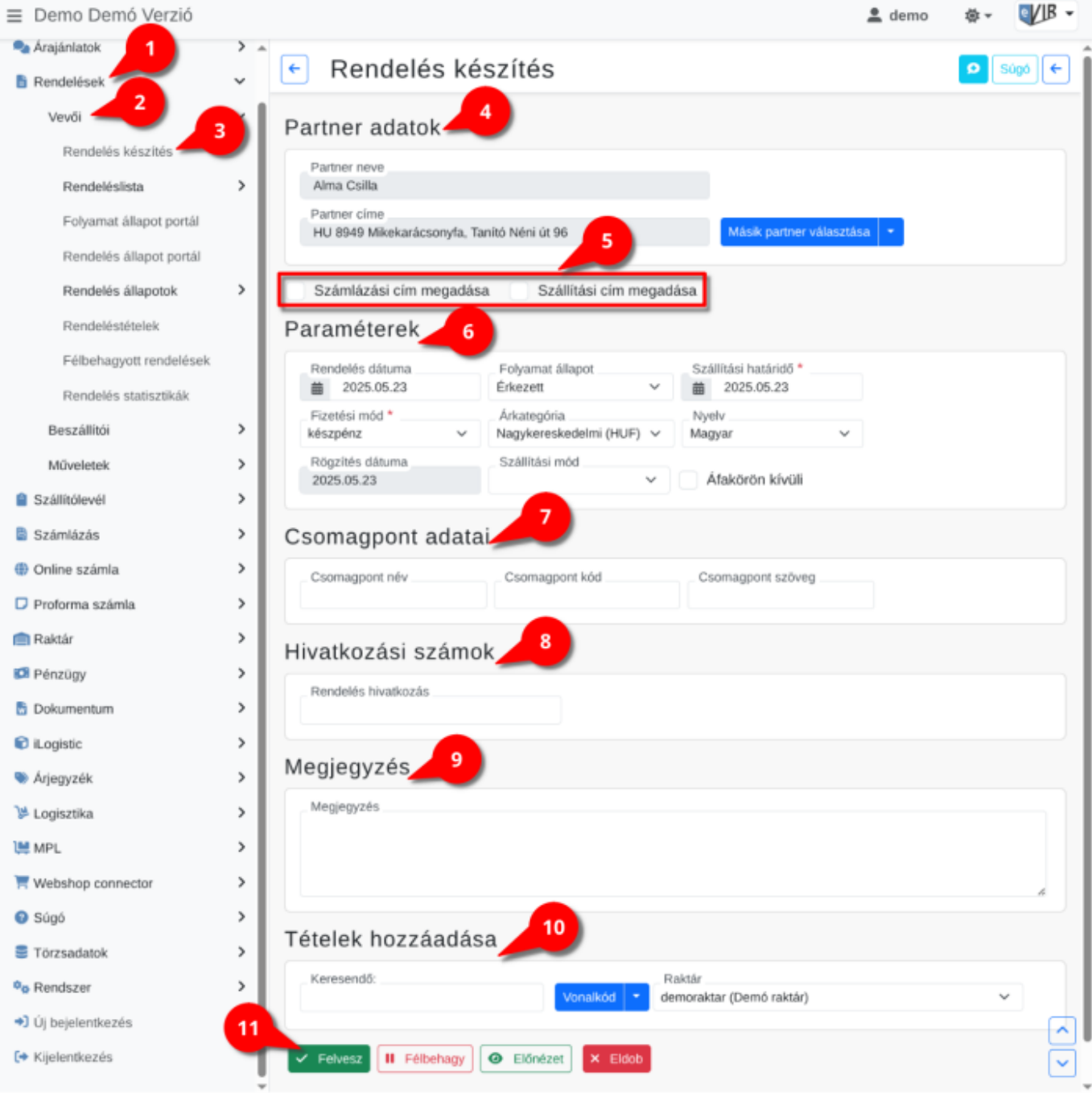

- 1. Vevői rendelés készítés elindítása a **[Rendelések](https://doc.evir.hu/doku.php/evir:rendeles:rendelesek_menu)**,
- 2. **[Vevői](https://doc.evir.hu/doku.php/evir:rendeles:vevoi:vevoi_rendeles_menu)**,
- 3. **Rendeléskészítés** menüpontra kattintva történik.
- 4. **[Partner kiválasztása](https://doc.evir.hu/doku.php/evir:bizonylatok:partner_adatok)**
- 5. **[Számlázási és szállítási cím](https://doc.evir.hu/doku.php/evir:bizonylatok:cimek_megadasa)**: A partner kiválasztása után jelennek meg a cím mezők! A megadott új cím rögzítésre kerül a partner adataihoz.
- 6. **[Paraméterek](https://doc.evir.hu/doku.php/evir:bizonylatok:parameterek)** megadása:
	- 1. Dátum (Nem módosítható, a rendszer állítja be)
	- 2. [Folyamat állapot](https://doc.evir.hu/doku.php/evir:torzsadatok:rendeles:torzs_rendeles_folyamat_allapotok)
	- 3. Szállítási határidő
	- 4. ÁFA körön kívüli: amennyiben a rendelés tételei ne tartalmazzanak ÁFÁ-t.
	- 5. [Árkategória](https://doc.evir.hu/doku.php/evir:torzsadatok:cikktorzs:arkategoriak:arkategoriak) kiválasztása
- 7. Csomagpont adatai: Csomagpont [rendelés szállítási mód](https://doc.evir.hu/doku.php/evir:torzsadatok:rendeles:rendeles_szallitasi_mod) esetén a [webshop connector](https://doc.evir.hu/doku.php/evir:webshop_connector:kulso_webshop) a webshop rendelésből vett csomagpont adatokat ezekbe a mezőkbe illeszti be az eVIR. Kitölthetőek [bizonylatkészítésk](https://doc.evir.hu/doku.php/evir:bizonylatok:bizonylat_keszites)or is az eVIR felületen.
	- Csomagpont név
	- Csomagpont kód
	- Csomagpont szöveg

#### 8. **Hivatkozási számok**

- 1. **Rendelés hivatkozás:** amennyiben van vevői hivatkozási szám, akkor azt ide lehet rögzíteni. Felkerül a rendelés visszaigazolás pdf bizonylat paraméterei közé.
- 2. **Raktári rendelés hivatkozási szám:** Tételek hozzáadásakor a Termék raktárból gomb használata esetén, a tételek hozzáadása után lehet hivatkozást írni a raktári rendeléshez.
- 3. *Beszállító neve* **hivatkozási szám**: Tételek hozzáadásakor a Termék beszállítótól használata esetén, a tételek kiválasztása után beszállítónként, a beszállítói névvel megjelölve jelenik meg a hivatkozási szám mező.

A rögzített adat felkerül az így generált [beszállítói rendelés](https://doc.evir.hu/doku.php/evir:rendeles:szallitoi:szallitoi_rendeles) bizonylat paraméterei közé. Ha több beszállítótól is rögzítettünk berendelést, akkor beszállítónként készül el a pdf bizonylat.

## 9. **[Megjegyzés](https://doc.evir.hu/doku.php/evir:bizonylatok:megjegyzes)** írása

## 10. **[Tételek hozzáadása](https://doc.evir.hu/doku.php/evir:bizonylatok:tetelek_hozzaadasa)**

Tételek hozzáadásának ismétlése egészen addig, ameddig az összes kívánt tétel szerepel a bizonylaton.

Speciális gombok a vevői rendelés készítéskor, melyek az [általános gombok](https://doc.evir.hu/doku.php/evir:bizonylatok:tetelek_hozzaadasa#tetelek_hozzaadasa)tól eltérnek:

- 1. **| Termék beszállítótól |** a vevői rendeléssel egyidejűleg szállítói rendelés is készül a vevői rendeléssel azonos időben. A tételek kiválasztása után beszállítónként kitölthető a hivatkozási szám.
- 2. **| Korábbi rendelések |** egy korábbi vevői rendelés tételeinek betöltése, **[Rendelés "módosítás"](https://doc.evir.hu/doku.php/evir-faq:rendeles_modositas)**
- 3. **| Korábbi berendelések |** egy korábbi [szállítói rendelés](https://doc.evir.hu/doku.php/evir:rendeles:szallitoi:szallitoi_rendeles) tételeinek betöltése,
- 4. **Ajánlatok** A rendelés alapja lehet egy korábban kiadott [ajánlat](https://doc.evir.hu/doku.php/evir:arajanlat:ajanlat) is, de ettől teljesen függetlenül is készülhet.
- 11. **| Felvesz |** [gomb](https://doc.evir.hu/doku.php/evir:alapok:funkcio_gombok) hatására elkészül a rendelés, valamint egy [PDF dokumentum](https://doc.evir.hu/doku.php/evir:fogalmak:nyomtatas), ami a következőket tartalmazhatja a rendelés tételeitől függően:
	- 1. Rendelés visszaigazolás nevű dokumentum, amit a vevőnek lehet eljuttatni. Tartalmazza az összes terméket eladási áron. Ez alapján fog elkészülni a számla is.
	- 2. Rendelés raktárból nevű dokumentum, ami kvázi egyenértékű egy raktárközi mozgás bizonylattal. Ez alapján lehet a raktárkészletből összekészíteni a termékeket.
	- 3. Beszállítói rendelés: a szállítónak küldhető megrendelés, ami beszerzési áron tartalmazza a tételeket. Ez lehet majd a raktári bevételezés alapja.

Az elkészült rendeléseket a Rendelések → Vevői → Rendeléslista menüpontban lehet megtalálni, a [rendelések adatait](https://doc.evir.hu/doku.php/evir:rendeles:vevoi:rendeles_adatai) itt lehet megnézni.

#### Kapcsolódó oldalak:

- A bizonylat készítésről általánosságban itt lehet olvasni: [Bizonylat készítés](https://doc.evir.hu/doku.php/evir:bizonylatok:bizonylat_keszites)
- [Ajánlat](https://doc.evir.hu/doku.php/evir:arajanlat:ajanlat)
- [Szállítói rendelés](https://doc.evir.hu/doku.php/evir:rendeles:szallitoi:szallitoi_rendeles)
- [Logisztikai műveletek](https://doc.evir.hu/doku.php/evir:logisztika:logisztikai_muveletek)
- [Rendelés módosítás](https://doc.evir.hu/doku.php/evir-faq:rendeles_modositas)

From: <https://doc.evir.hu/> - **eVIR tudásbázis**

Permanent link: **[https://doc.evir.hu/doku.php/evir:rendeles:vevoi:vevoi\\_rendeles](https://doc.evir.hu/doku.php/evir:rendeles:vevoi:vevoi_rendeles)**

Last update: **2025/05/23 12:02**

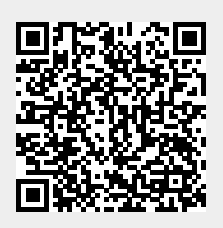